**ISD93xx Evaluation Board User Manual**

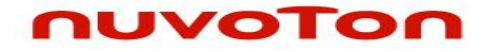

# **ISD93xx Evaluation Board User Manual**

The information described in this document is the exclusive intellectual property of Nuvoton Technology Corporation and shall not be reproduced without permission from Nuvoton.

Nuvoton is providing this document only for reference purposes of ISD ChipCorder microcontroller based system design. Nuvoton assumes no responsibility for errors or omissions.

All data and specifications are subject to change without notice.

For additional information or questions, please contact: Nuvoton Technology Corporation.

### **1 Introduction**

The ISD93xx evaluation board – picture shown below, is a small but rather functionally complete and flexible board. It consists of two parts, of which if broken either one can run independently.

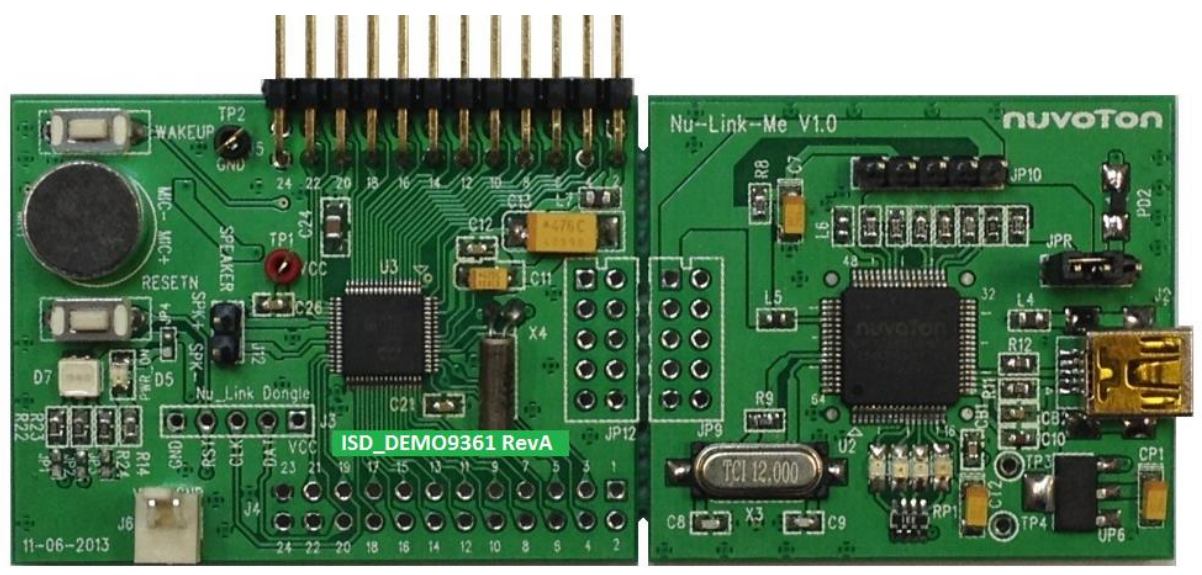

- Left part the ISD93xx demo board
- Right part the ISD\_Nulink JTAG interface board, which is a Nuc123 application system

With a USB cable, the evaluation board provides the user a complete hardware environment for the ISD93xx project development. Under Keil the user can burn the project program code into the in-system flash and do debugging; also the user can use ICP tool provided by Nuvoton to burn the ISD93xx configuration bytes, in-system application ROM, in-system data flash, and the external SPI flash on the ISD93xx demo board.

In the later stage of a project development, the ISD93xx demo board might be required to run in standalone mode. In this case, the user can simply break the evaluation board, and let the left part – the ISD93xx demo board run alone. After the evaluation board is broken into two pieces, and if the user needs to re-program or debug the system, then user may either reconnect the two boards back together again via JP9 and JP12, or use Nu\_Link JTAG dongle to provide control interface, see picture below.

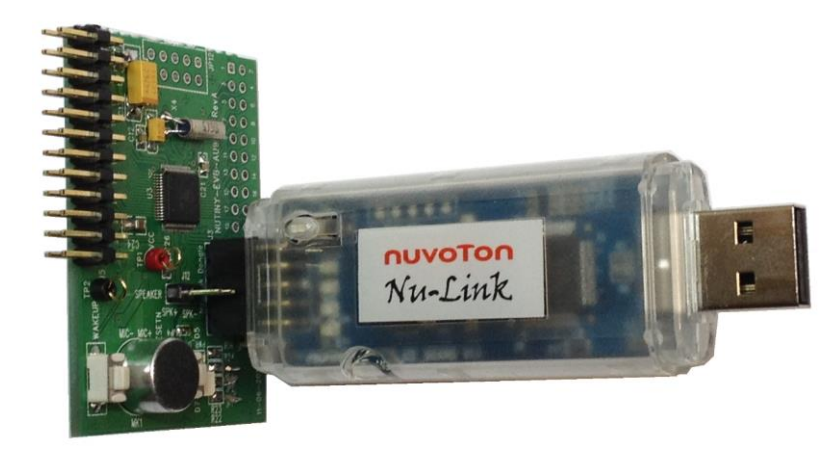

#### **ISD93xx Evaluation Board User Manual**

#### nuvoTon

#### **2 Jumper and Button**

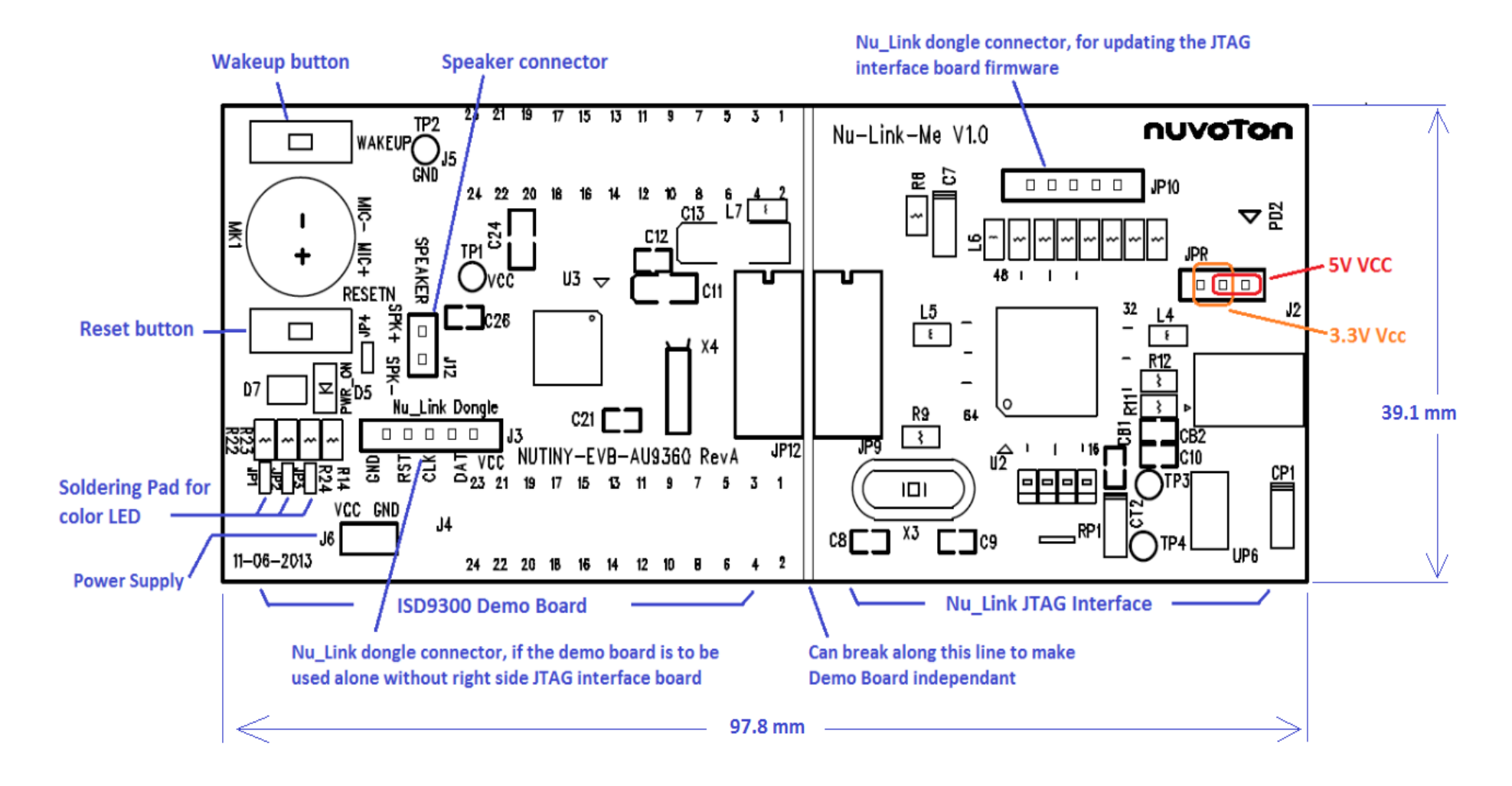

#### **ISD93xx Evaluation Board User Manual**

#### nuvoTon

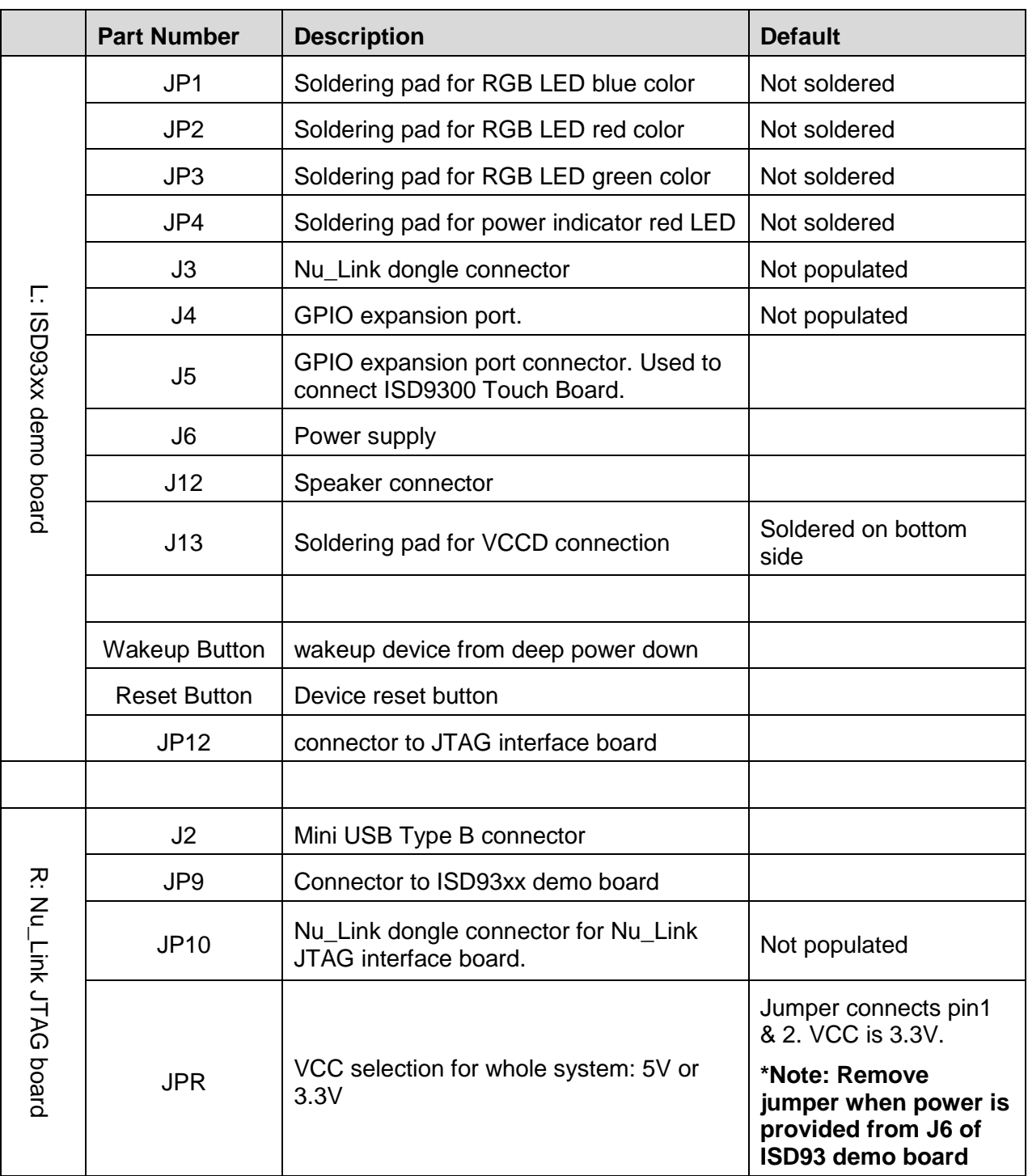

Jumper setting and button operation are described below:

#### **3 Demo Code**

The ISD9300 series evaluation board comes with demo functions ready, which means the ISD93xx device on board are shipped with default demo code burned. Once the ISD93xx Touch Board and power supply are connected – see below for the complete demo system, the system is ready to demo the following functions:

- RGB LED randomly changes color when device is idle
	- o Driven by three channel PWM
- Simple sound effect playback
	- o Touch CS15 once to start loop play one of the four pre-recorded sound effects; touch CS15 again to stop the playback.
- Voice Record and Playback
	- $\circ$  Touch CS12 + CS9 then release CS9 to start recording (CS12 is irrelevant after recording starts)
	- o Touch CS9 to stop recording
	- o Now every touch of CS9 will playback the recorded sound effect
- Playback volume adjustment
	- $\circ$  Swipe the bottom CS0-7 row to increase (from CS7 $\rightarrow$ CS0, Left to right) or decrease (from CS0  $\rightarrow$  CS7, right to left) the playback volume, during playback, or when there is no active playback.
	- $\circ$  The RGB LED turns green during playback. The brightness of green color varies indicating volume change.
- Voice Recognition (VR)
	- o VR is constantly running when device is idle. In this idle state, the device only responds to the leading command which is *"Fruit\_Color".*
	- o Once the leading command *"Fruit\_Color"* is recognized, the RGB LED will be turned off indicating the device is waiting for further fruit commands*: "apple", "banana", "blueberry", "kiwi", "orange"* or *"peach"*.
	- o When the RGB LED is off, saying the fruit command to the device will let the RGB LED show the corresponding color for ~3 seconds; then the RGB LED will revert back to off state. In this off state, saying *"Fruit\_Color"*  again will make the system back into idle, indicated by RGB LED randomly changing color.

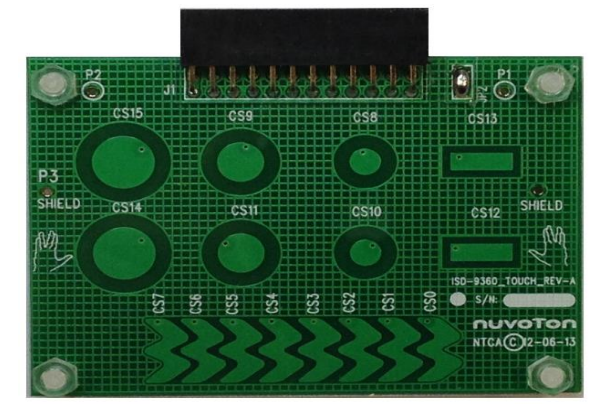

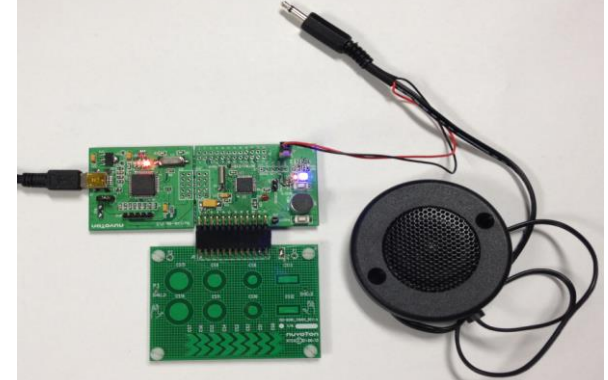

#### nuvoTon

#### **4 Demo Board Schematic**

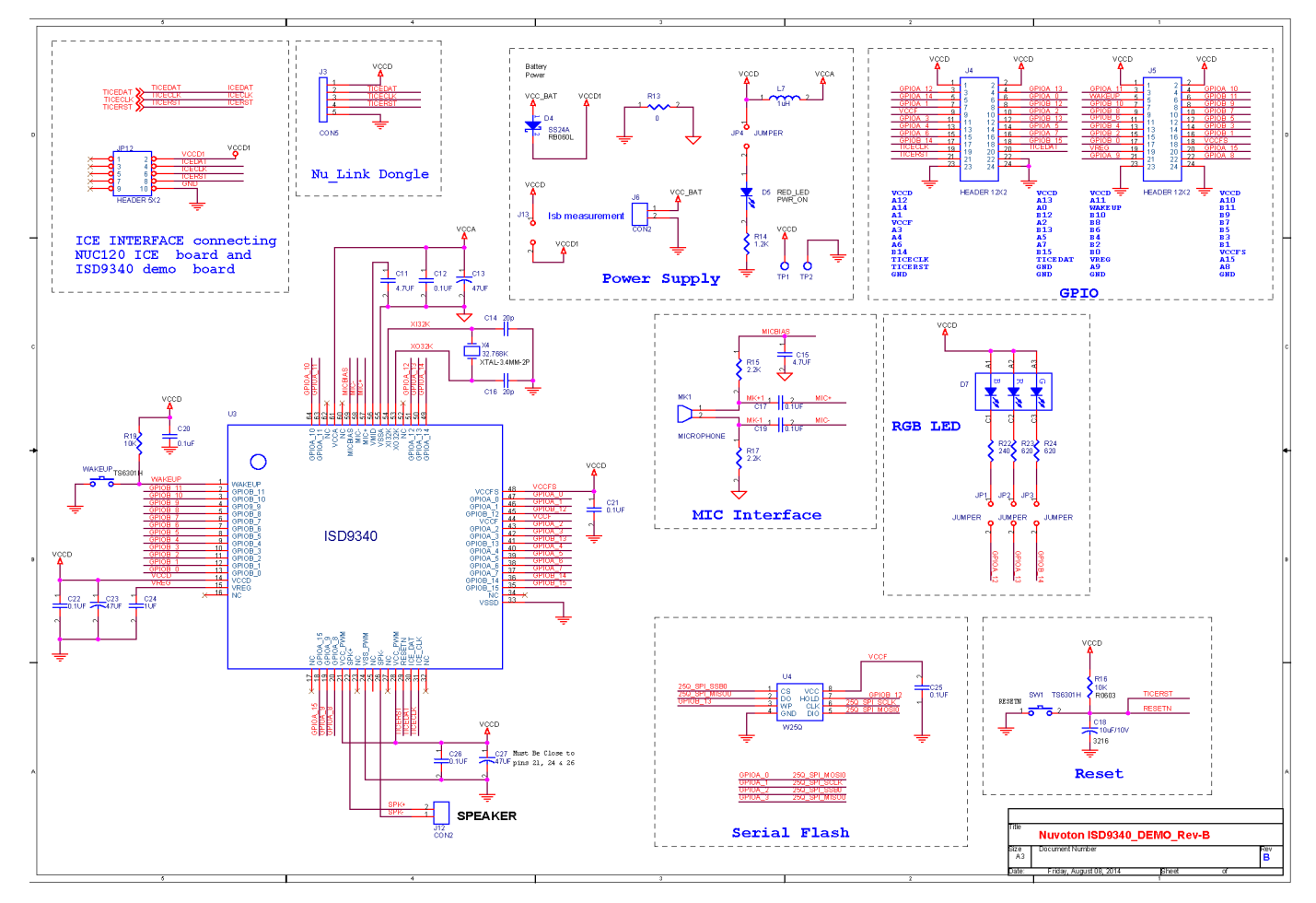

## nuvoTon

#### **ISD93xx Evaluation Board User Manual**

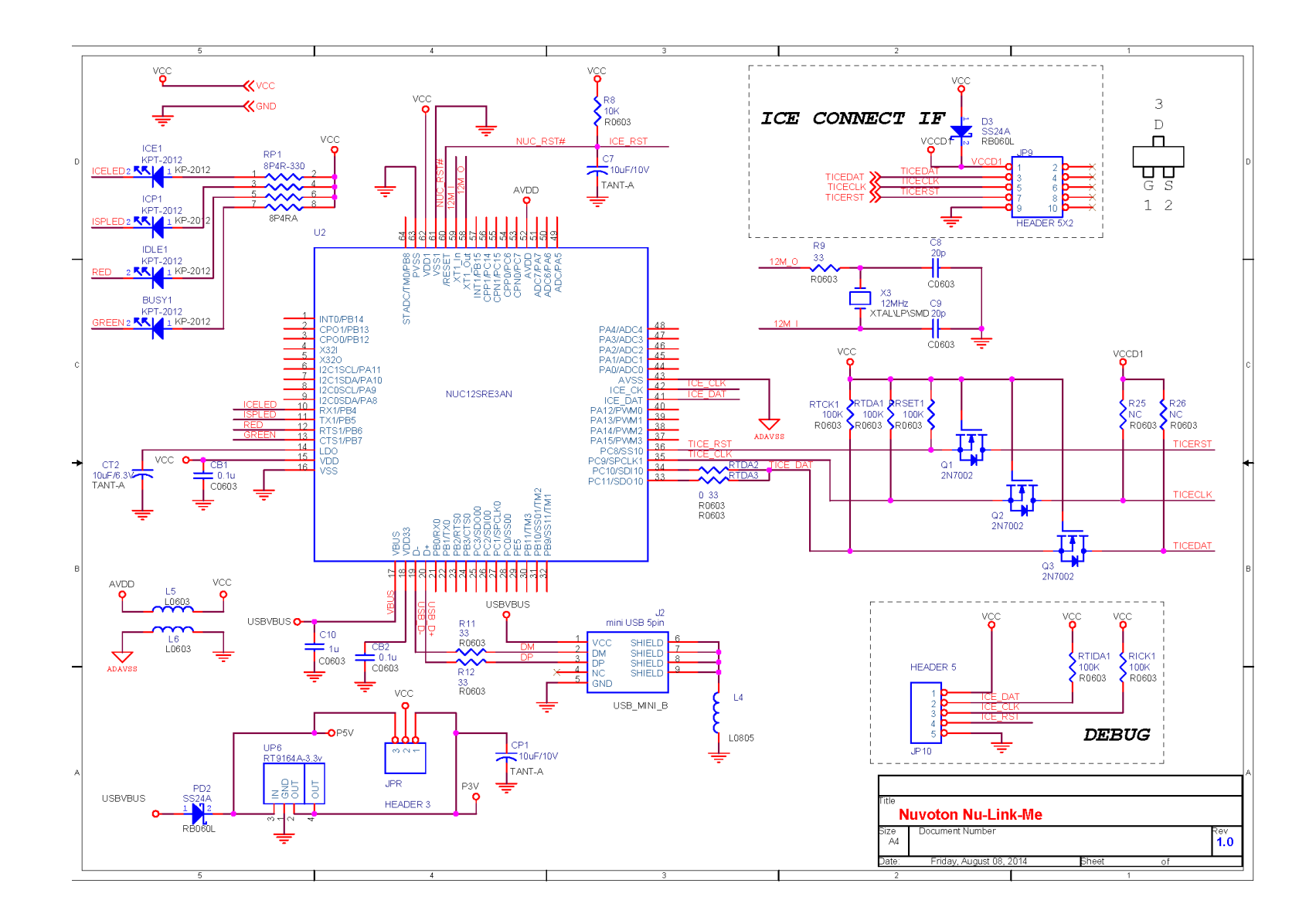

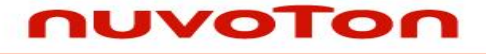

### **5 Revision History**

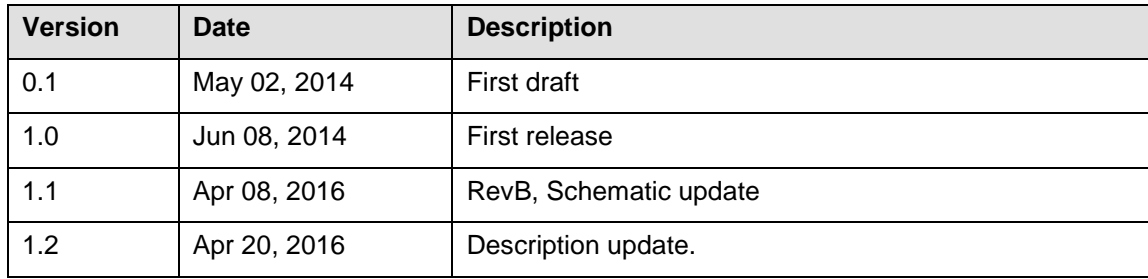

#### **Important Notice**

**Nuvoton products are not designed, intended, authorized or warranted for use as components in systems or equipment intended for surgical implantation, atomic energy control instruments, airplane or spaceship instruments, transportation instruments, traffic signal instruments, combustion control instruments, or for other applications intended to support or sustain life. Furthermore, Nuvoton products are not intended for applications wherein failure of Nuvoton products could result or lead to a situation where personal injury, death or severe property or environmental damage could occur.** 

**Nuvoton customers using or selling these products for use in such applications do so at their own risk and agree to fully indemnify Nuvoton for any damages resulting from such improper use or sales.**

**Please note that all data and specifications are subject to change without notice. All the trademarks of products and companies mentioned in this datasheet belong to their respective owners.**